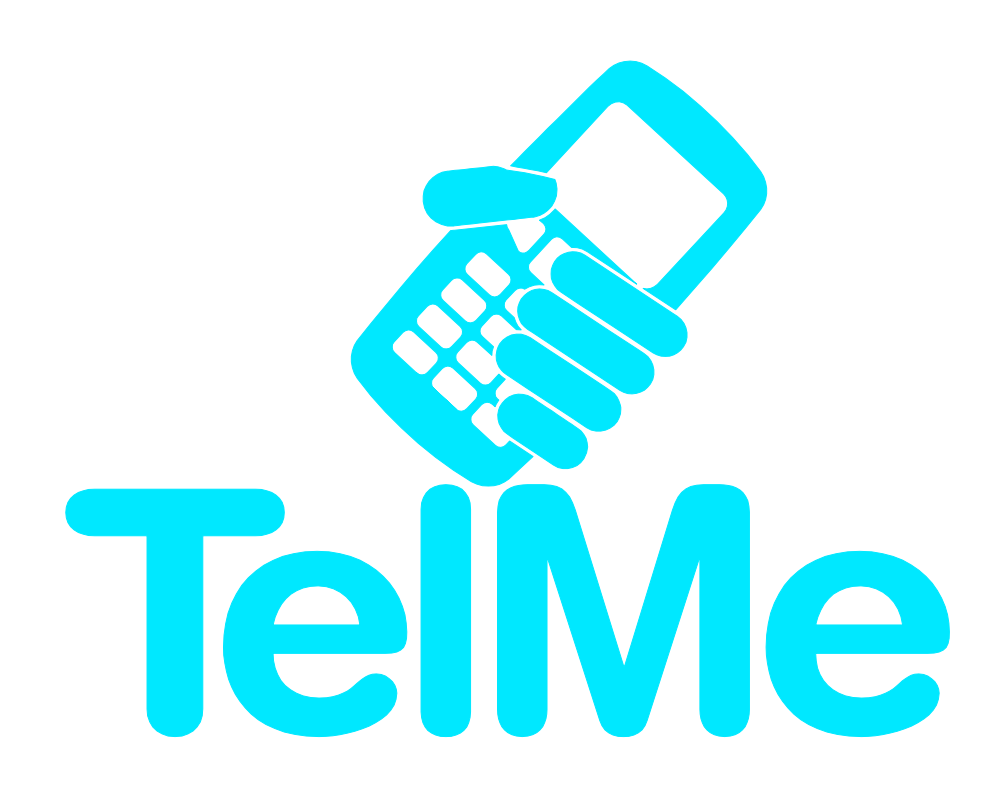

# Introduktion till Mina sidor

TelMe™

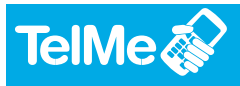

## **Välkommen till TelMe Vikarie!**

**TelMe Vikarie** är ett webbaserat verktyg som nås från alla Internetanslutna datorer, surfplattor och smartphones.

TelMe™ hjälper er att få information om lediga vikariat, registrera dina personuppgifter, kompetens, när du har möjlighet att arbeta eller inte arbeta, mm.

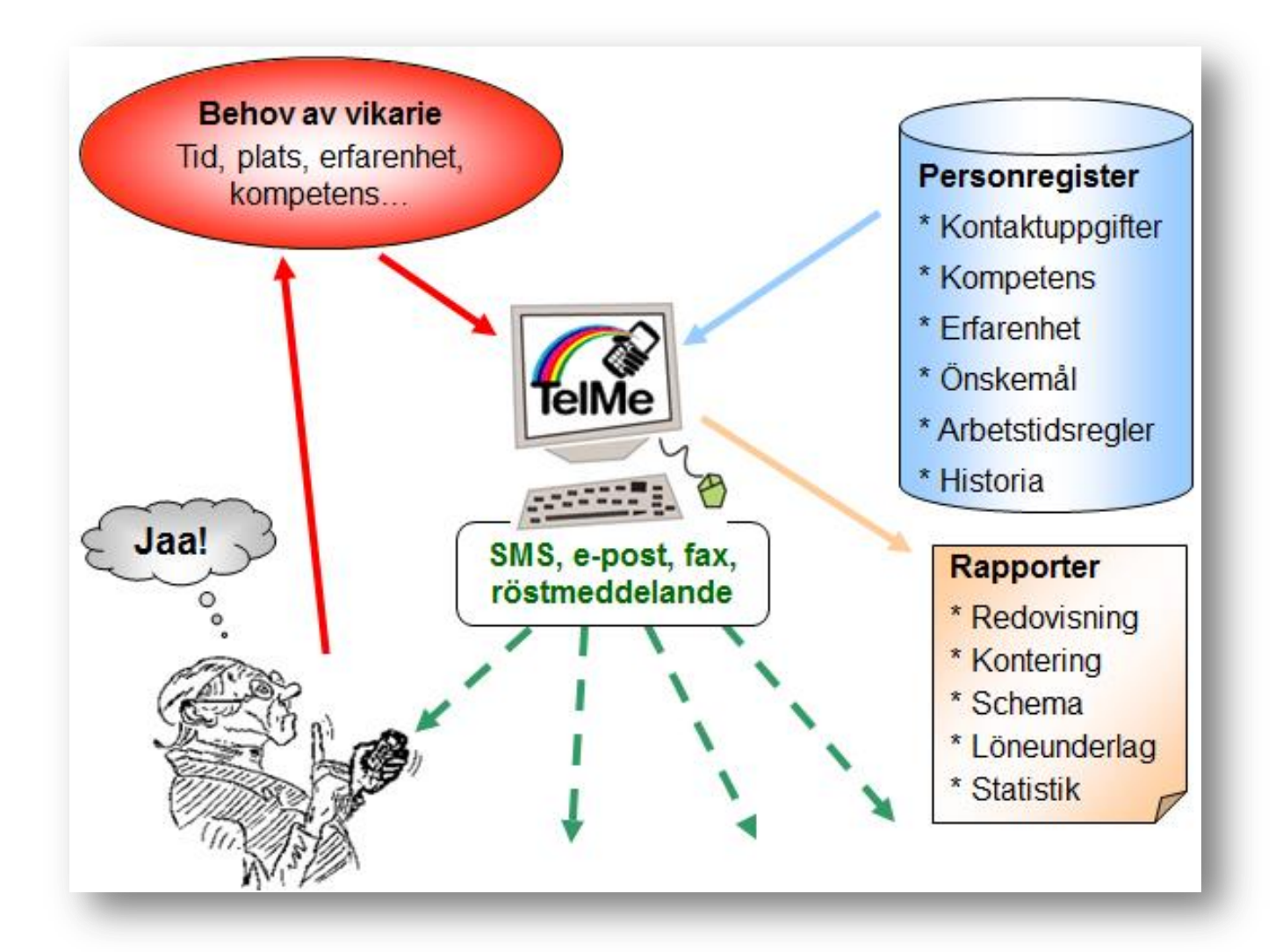

Användaren loggar in med sina personliga uppgifter och utifrån den personliga behörigheten styr tillgången av funktioner och data i systemet.

Hantera bokningar på nolltid Sid. 2 Nordic Industry Consulting AB Box 137 Box 137 [www.telme.se](http://www.telme.se/) +46 455 309940 (växel) SE-371 22 [www.nicon.se](http://www.nicon.se/)

**KARLSKRONA** 

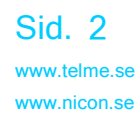

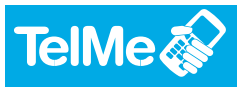

## **Vikariens självservice**

Alla vikarier som finns registrerade i TelMe™ har också möjlighet att logga in i systemet och komma åt en

begränsad del information.

**Inloggning** sker via en egen

sida. Sidan nås genom att klicka på länken *Vikarieinloggning* under den ordinarie inloggningsrutan.

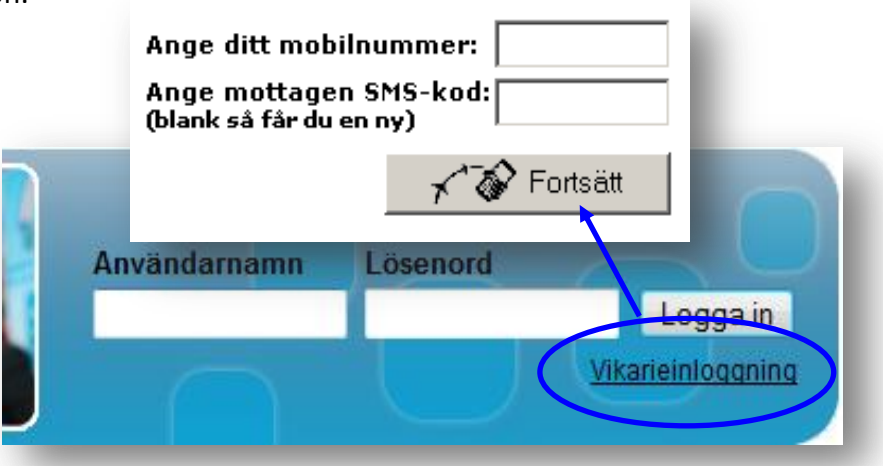

På den nya sida som visas har vikarien möjlighet att logga in med sitt mobilnummer. Numret måste vara detsamma som finns registrerat i systemet för att ta emot personens SMS.

Som lösenord används en kod som skickas till det angivna mobilnumret. När koden väl alstrats kan den användas hur många gånger som helst. Det går också att hämta en ny kod hur många gånger som helst.

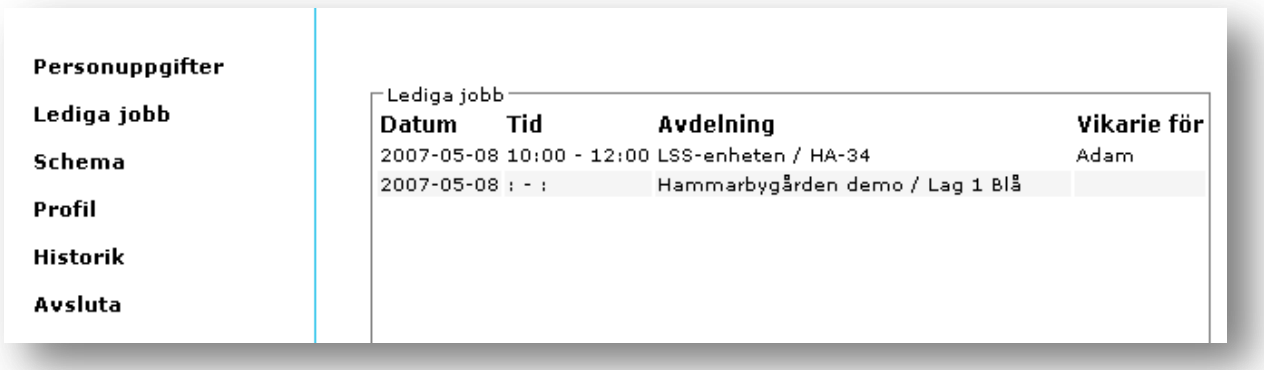

#### Hantera bokningar på nolltid Sid. 3 Nordic Industry Consulting AB Box 137 Box 137 [www.telme.se](http://www.telme.se/) +46 455 309940 (växel) SE-371 22 [www.nicon.se](http://www.nicon.se/)

**KARLSKRONA** 

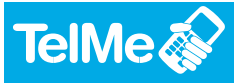

Väl inloggad kan vikarien ändra sina egna *personuppgifter*, titta på sin *historik*, se om det finns några *lediga jobb* med

passande krav eller registrera önskemål om tider för *eget schema, mm*.

Alla de uppgifter som registreras av vikarien syns också i den ansvarige användarens system. Var därför noga att uppdatera eventuella förändringar.

Systemet tar även hänsyn till vikariens önskemål vid sökning av möjliga vikarier.

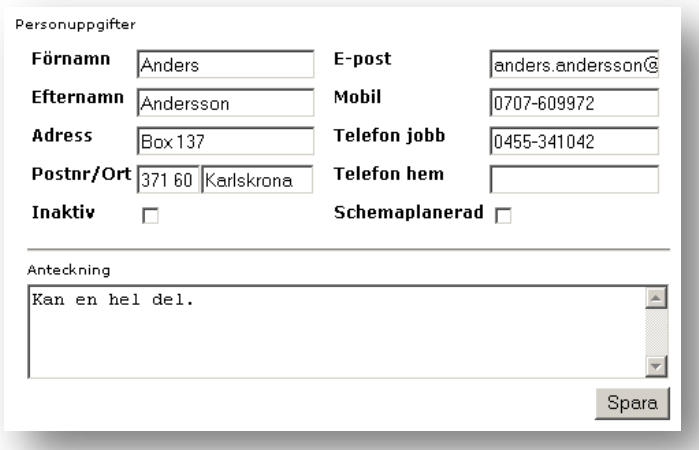

De registrerade tiderna påverkar alltså möjligheten att bli tillfrågad om lediga jobb.

**+** Registrera tid som är *önskvärd* att jobba genom att klicka på plustecknet. En dialogruta öppnas för att skriva in start- och sluttid. Om ingen tid anges markeras hela dagen grön.

Dialogrutan öppnas igen om man dubbelklickar på det gröna fältet så att uppgifterna kan ändras. Tiderna kan även justeras genom att ändra i fältets kant med muspekaren.

På motsvarande sätt hanteras tider där personen har *förhinder* att arbeta.

**KARLSKRONA** 

**-** Hela dagen markeras med rött. Ändra tiden genom att dubbelklicka på fältet eller dra i kanten.

*Radera* markeringen genom att klicka på det lilla minustecknet högst uppe till höger i det aktuella fältet.

I detta blad har vi försökt få med den grundläggande information som krävs för att du som vikarie ska komma igång med att använda TelMe Vikarie. Vi hoppas och tror att du ska få nytta och hjälp av detta.

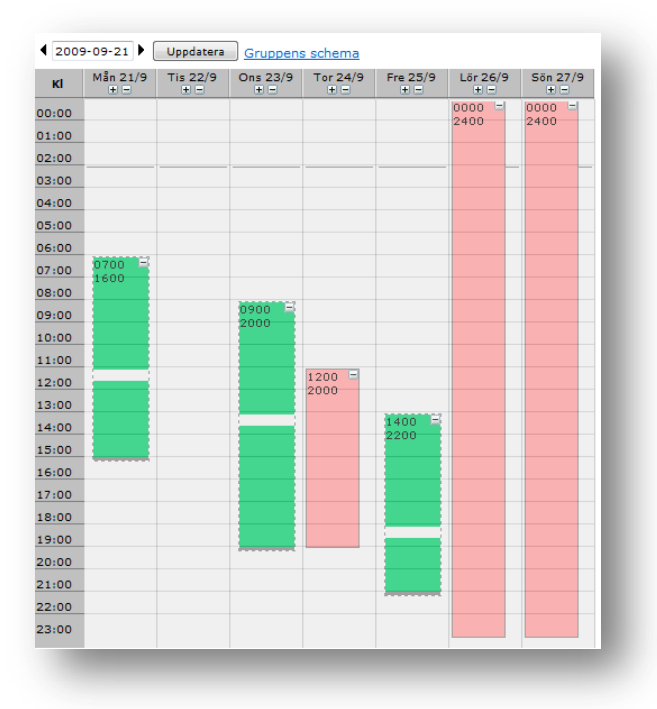

#### Hantera bokningar på nolltid Sid. 4 storbreddelse statsmanner som statsmanner Sid. 4 Nordic Industry Consulting AB Box 137 Box 137 [www.telme.se](http://www.telme.se/) +46 455 309940 (växel) SE-371 22 [www.nicon.se](http://www.nicon.se/)

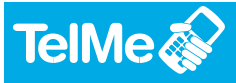

## **Hantera SMS i mobilen**

När man svarar på SMS så finns det ett par saker som är viktiga eftersom numren är knutna till en bokning som görs och kan skilja sig åt samt att de byts ut med jämna mellanrum.

- När man tar emot ett SMS för en bokning så ska man svara på detta för den aktuella bokningen. Man kan inte spara och återanvända mobilnumret för att senare meddela sig med arbetsgivaren. Det är inte ovanligt att man skickar andra typer av meddelanden senare, exempelvis "Finns det jobb till mig?".
- Man kan inte installera några program eller mobilappar som ska "hjälpa till" med att svara eller hantera SMS. Man ska använda mobilens egen SMShanterare för att undvika problem.

### *Till sist*

*När du väl börjat använda systemet kanske du stöter på nya frågor eller har förslag till förbättringar. Hör i så fall gärna av dig till vår support.*

*Lycka till!*

Hantera bokningar på nolltid Sid. 5 Nordic Industry Consulting AB Box 137 Box 137 Www.telme.se +46 455 309940 (växel) SE-371 22 [www.nicon.se](http://www.nicon.se/)

**KARLSKRONA** 

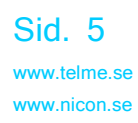